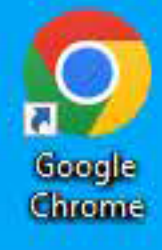

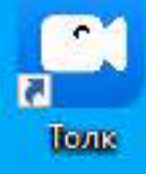

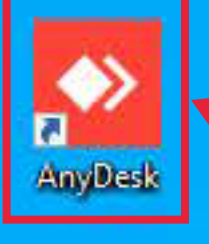

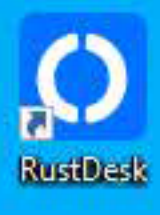

**10 8 8 9 0** 

Запустите программу AnyDesk (через ярлык на рабочем столе)

(или через ярлык на панели задач)

Если вы видите глобус вместо иконки компьютера, компьютер с треугольником или с крестом, или статус сети отличный от Подключено, то обратитесь в отдел технического обслуживания

> Проверьте состояние подключения к сети Интернет перед запуском AnyDesk

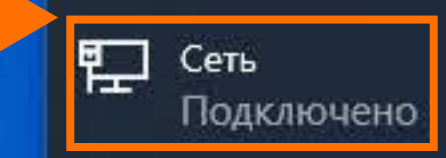

## Параметры сети и Интернет

Изменение параметров, таких как установление для подключения значения "лимитное".

 $\frac{d\mathbf{r}}{d\mathbf{r}}$ Режим "в самолете"  $\overline{\wedge}$   $\overline{E}$  (1)) ENG  $^{11:24}_{23.10.2023}$   $\overline{\cup}$ 

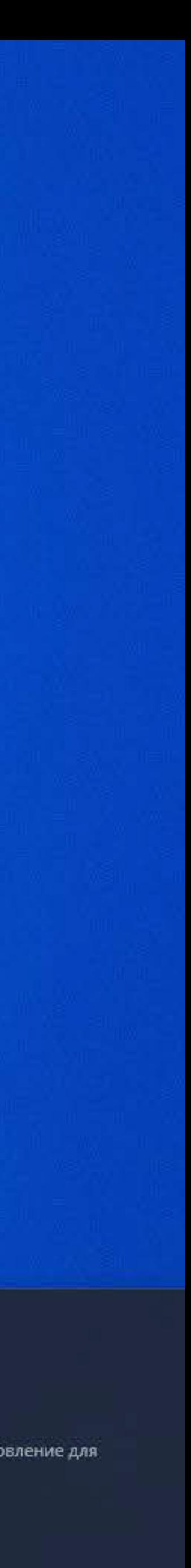

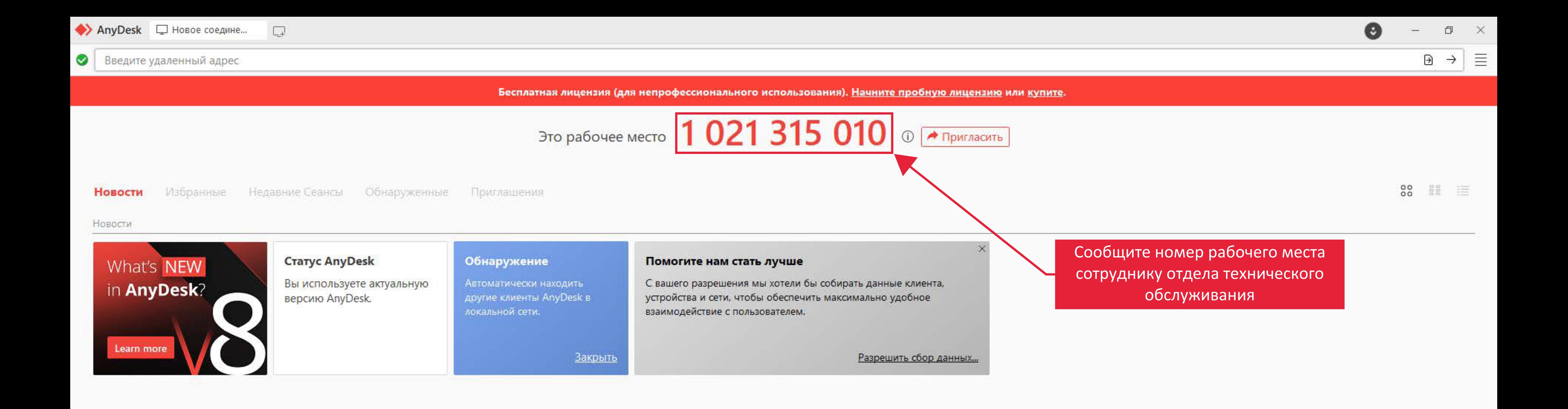

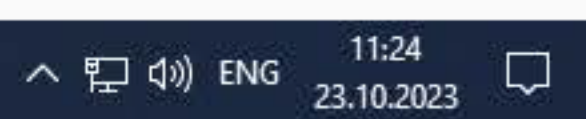

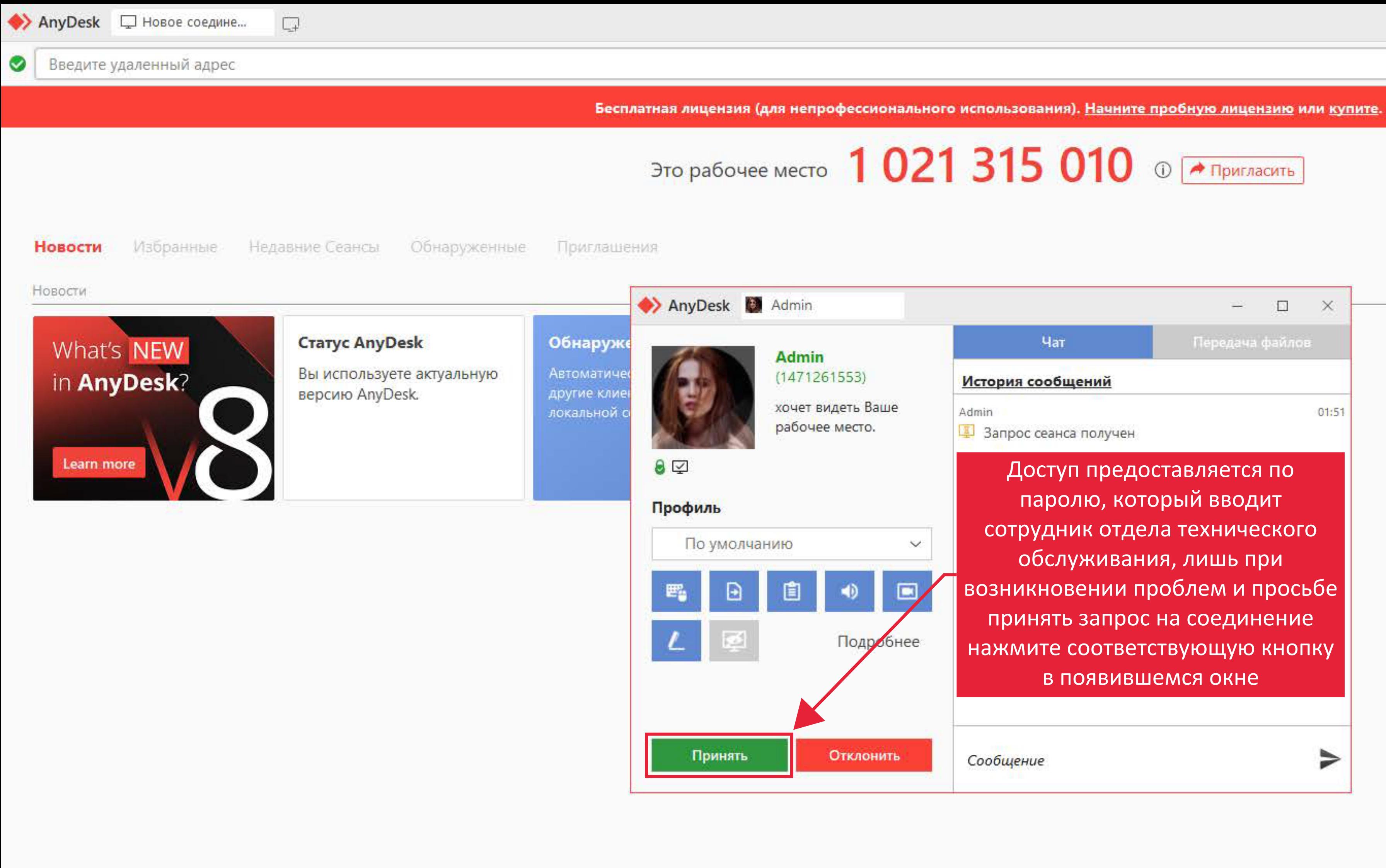

**HOMBO**O

O

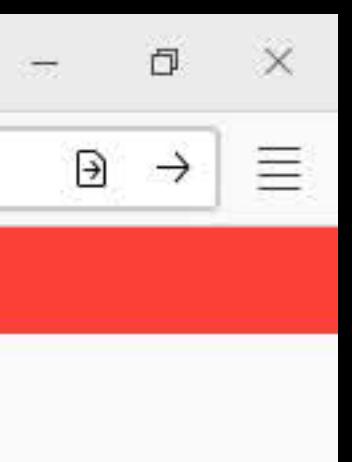

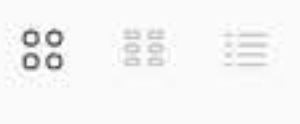

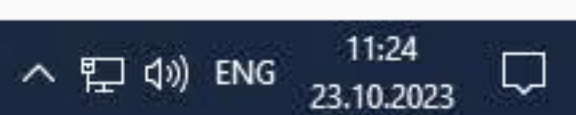

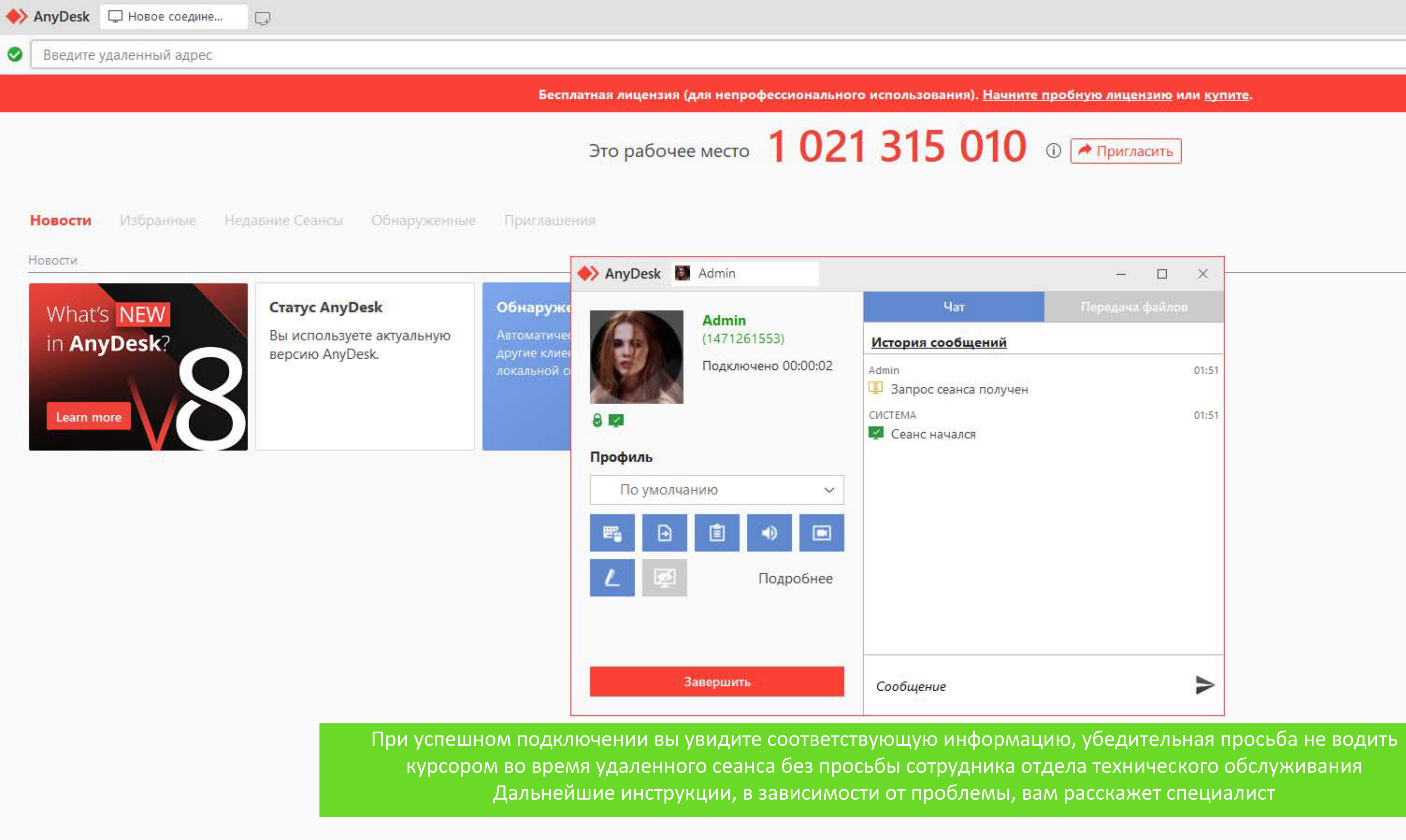

**E O R D D** O

O

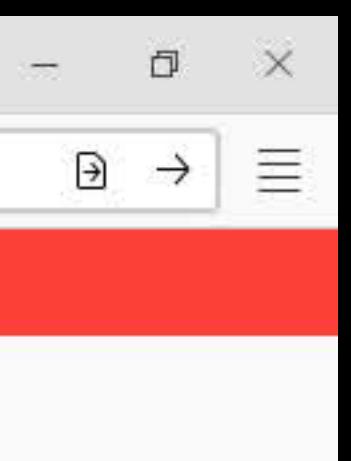

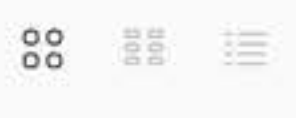

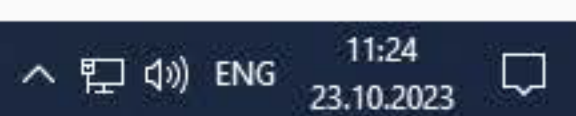